## *Adding clip-art*

*In the "Layout" menu go to clip-art viewer* 

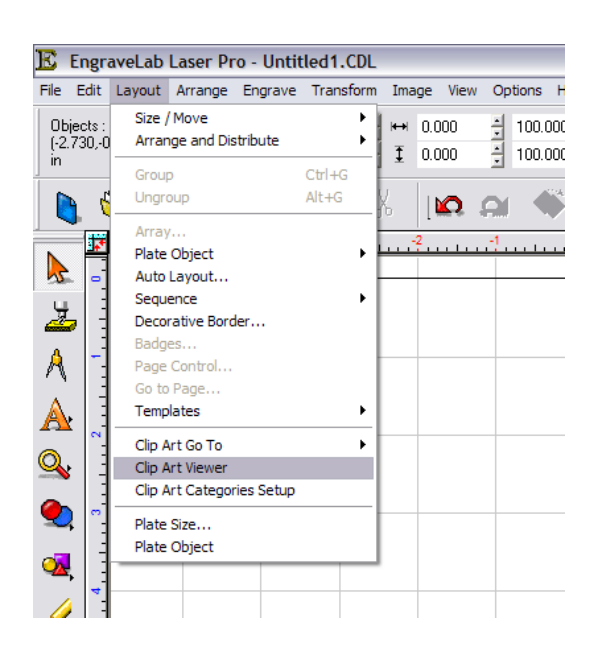

*Select the desired folder* 

*After desired clip-art is selected click ok* 

*The following icon will come on where your mouse pointer is* 

*Then click wherever you want the top left corner of the image to be and you can then move the clipart wherever you would like it, and resize it however you like.* 

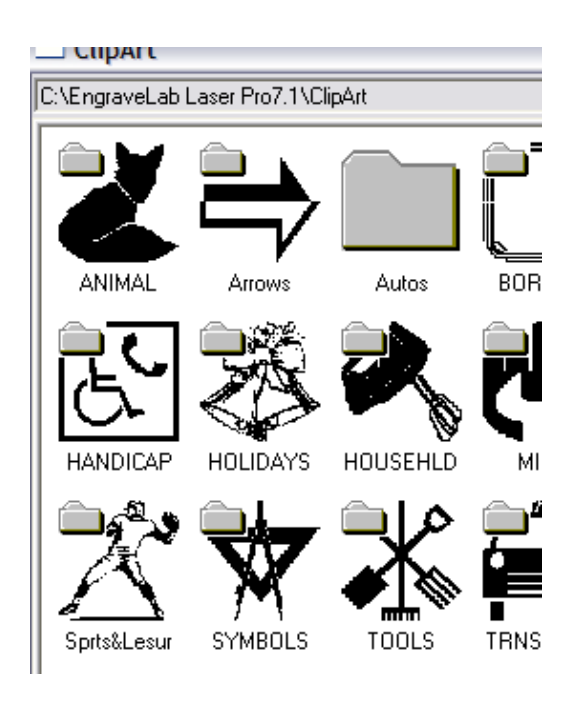